# Système *3COH*

## **Maintenance du système**

Système 3COH, MAINTENANCE DU SYSTÈME. PRÉSENCES International SARL

Page 2. Système 3COH, Maintenance du système

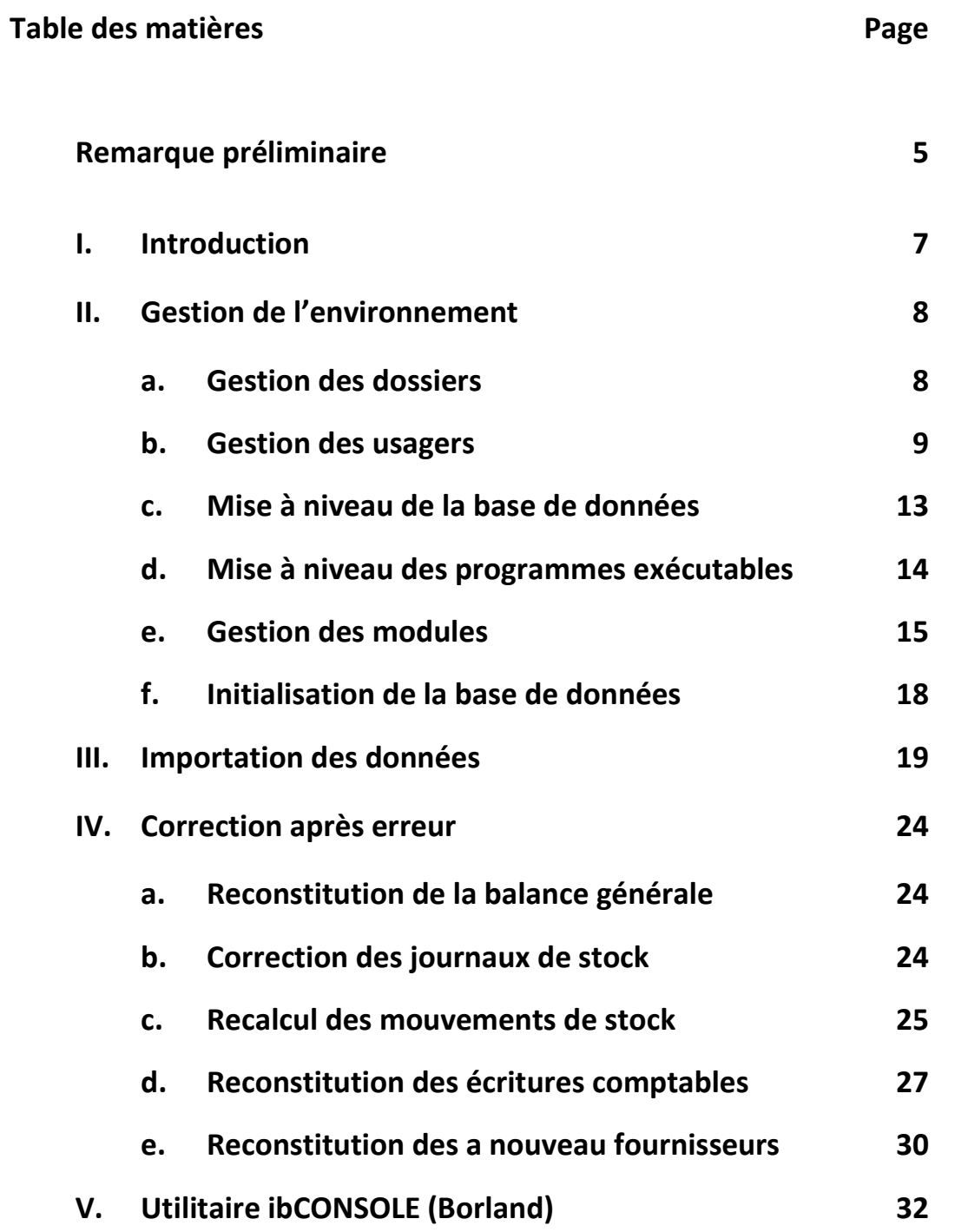

Système de triple comptabilité hospitalière 3COH, MANUEL DE L'USAGER  $\rightarrow$  Page 3

Système 3COH, MAINTENANCE DU SYSTÈME. PRÉSENCES International SARL

Page 4. Système 3COH, Maintenance du système

#### *Remarque préliminaire*

*L'expression « Maintenance du système » signifie la prise en charge et éventuellement la résolution de problèmes d'ordre technique par le personnel de l'établissement, notamment l'équipe informatique chargée du projet 3COH. Ces problèmes devraient être exceptionnels si le logiciel est utilisé dans le respect de ses procédures d'exploitation par un personnel dûment formé et qualifié.* 

*Le logiciel 3COH renferme un ensemble d'outils logiciels regroupés dans un module unique (« UMS » pour « utilitaires de maintenance du système ») qui vont faciliter ce travail de maintenance. L'utilisation de certains de ces outils peut entraîner des changements irréversibles à la base de données.* 

*Il est donc vivement recommandé* 

- *a) de ne pas rendre accessible le logiciel UMS aux utilisateurs*
- *b) de prendre toutes les mesures pour sécuriser la base de données, notamment par la prise de copies de sécurité au moins quotidiennes*
- *c) de veiller au bon respect des procédures d'exploitation du logiciel, notamment celles relatives au contrôle systématique des données saisies et de la cohérence des résultats*
- *d) de s'abstenir d'exécuter une fonction dont on ne maîtrise pas le fonctionnement ou de l'exécuter sur une copie de la base de données*
- *e) de contacter PRÉSENCES Int'l en cas de difficulté à résoudre les problèmes*
- *f) de consulter régulièrement le forum (www.3coh.net)*
- *g) de ne JAMAIS manipuler les tables de la base de données de quelque façon que ce soit.*

*NOTA :La documentation 3COH étant constamment mise à jour, il est recommandé aux utilisateurs de consulter régulièrement le site www.3coh.net et de télécharger les éventuelles mises à jour.* 

Système de triple comptabilité hospitalière 3COH, MANUEL DE L'USAGER  $\blacktriangleright$  Page 5

Système 3COH, MAINTENANCE DU SYSTÈME. PRÉSENCES International SARL

Page 6. Système 3COH, Maintenance du système

#### **1. Introduction**

Le logiciel 3COH est fourni avec un ensemble de fonctions utilitaires regroupées dans un module spécifique appelé **UMS** (exécutable \_3COH\_UMS.EXE) pour « Utilitaires de maintenance du système ».

Cet outil, mis à la disposition de l'équipe de projet 3COH, n'est pas accessible aux usagers « ordinaires » du système. Compte tenu de ses fonctions spécifiques, il doit être rangé dans un espace sécurisé inaccessible à ces derniers.

UMS renferme fondamentalement trois (3) types de fonctions

- a) Gestion de l'environnement de 3COH
	- Usagers et droits d'accès
	- Mise à niveau de la base de données …
- b) Importation des données à partir de feuilles EXCEL
- c) Correction d'erreurs

Le menu principal de UMS se présente comme suit :

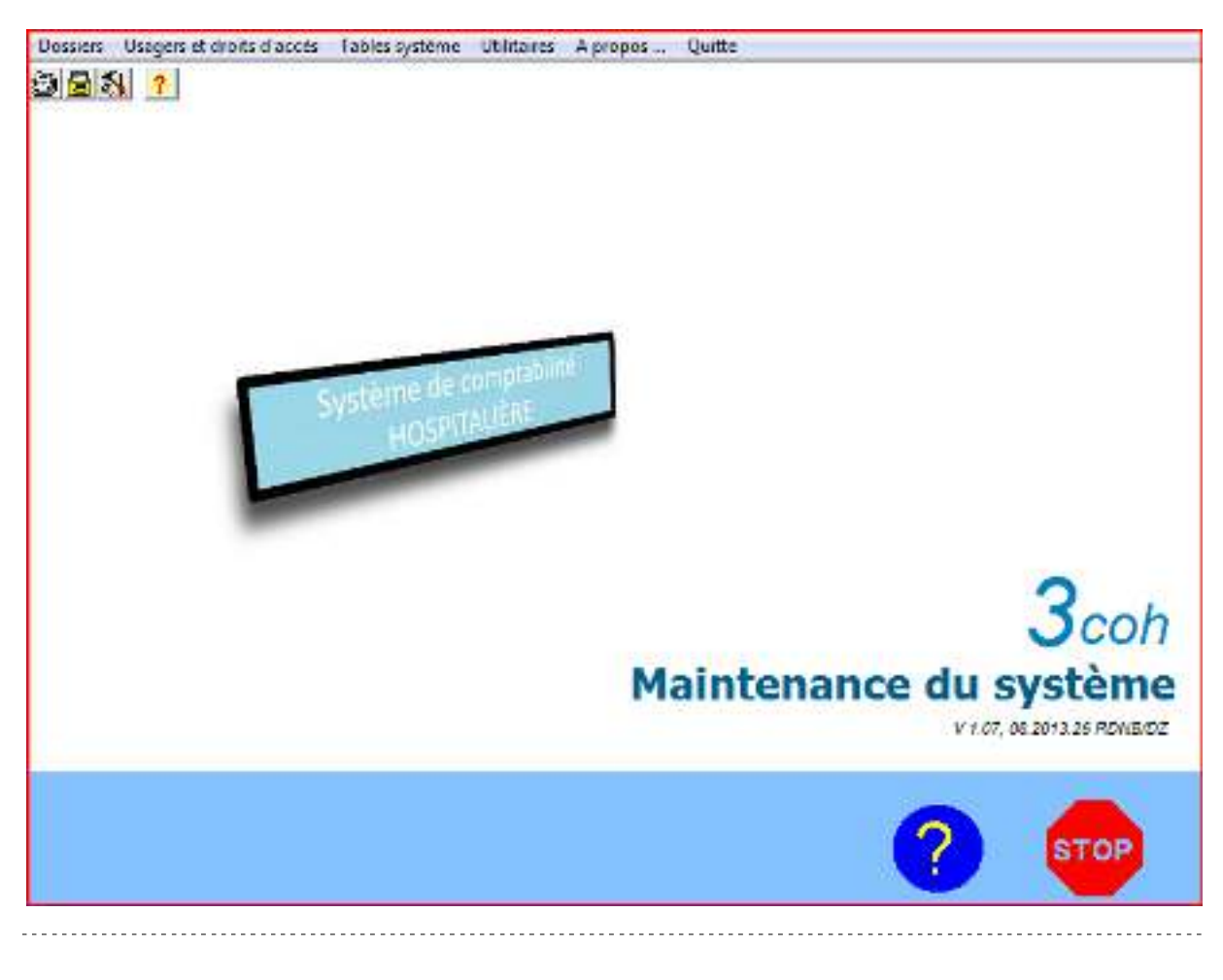

Système de triple comptabilité hospitalière 3COH, MANUEL DE L'USAGER Page 7

#### **2. Gestion de l'environnement**

#### **2.1. Gestion des dossiers**

3COH est un logiciel multi-dossiers, c'est-à-dire qu'il permet d'assurer la gestion des données de plusieurs établissements sur le même équipement. Les données d'un établissement constituent un « dossier ». La gestion de ces dossiers est assurée au moyen de l'option « **Dossiers** » de UMS. L'activation de cette option affiche la fenêtre suivante qui donne la liste des dossiers déjà définis :

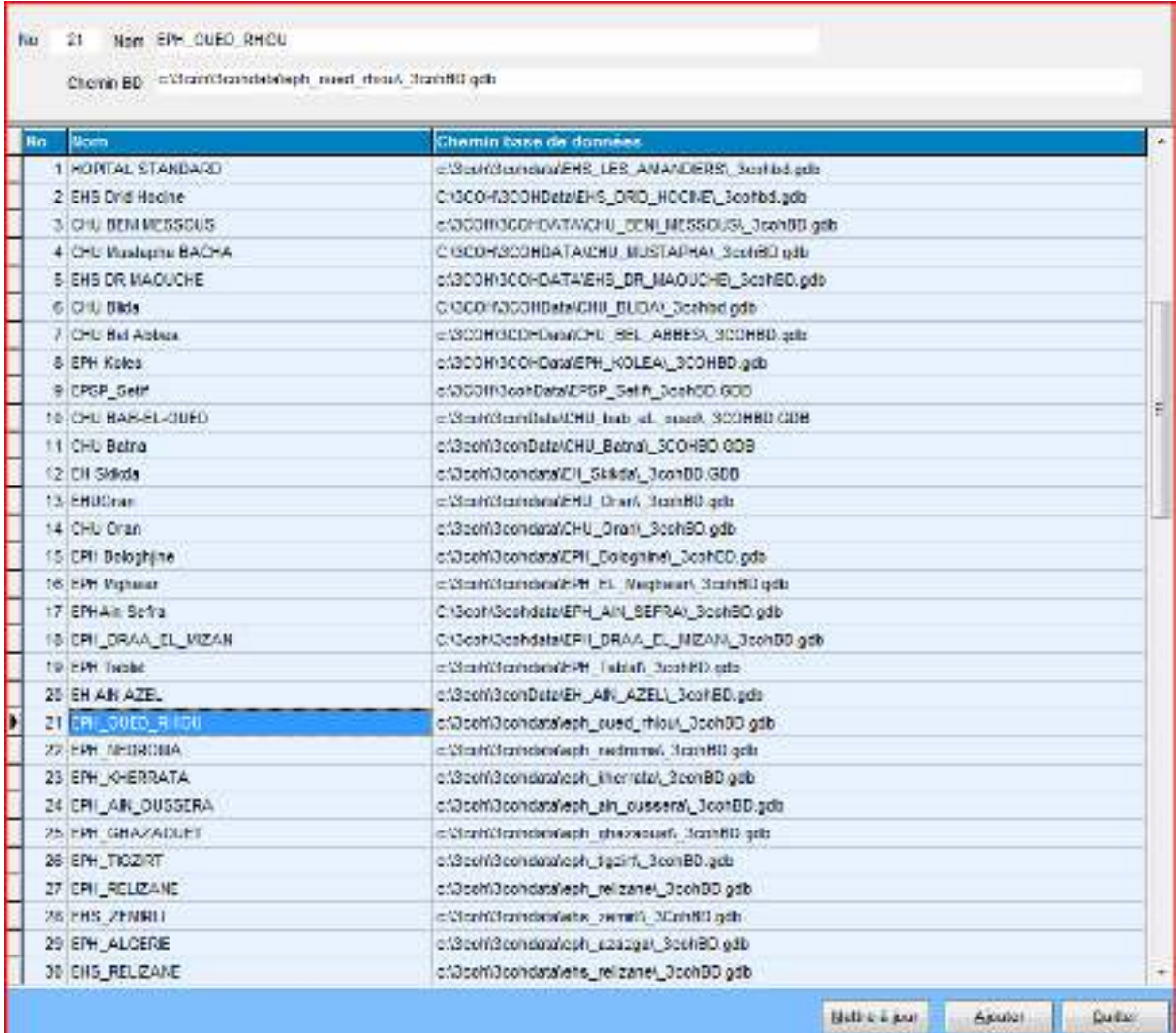

Un dossier est défini au moyen des attributs suivants :

- Son numéro
- Sa désignation
- L'emplacement, sous forme d'un chemin d'accès, où est stockée sa base de données

Dans l'exemple ci-dessus, le dossier qui porte le numéro 21 correspond à l'établissement EPH Oued Rhiou dont la base de données est rangée dans C:\3coh\3cohdata\eph\_oued\_rhiou\\_3cohBD.GDB.

Rappelons que le nom standard des bases de données gérées par 3COH est \_3COHBD.GDB et que celles-ci sont rangées dans le répertoire x\3coh\3cohData (x étant le répertoire où vous avez installé le logiciel). Vous n'êtes cependant pas tenus d'utiliser ce nom.

#### **3COH**

 **3COHDATA Base de données 1 Base de données 2 …**  … الله المعاشر المعاشر المعاشر المعاشر المعاشر المعاشر المعاشر المعاشر المعاشر المعاشر المعاشر المعاشر ال  **Base de données n**  Quitter

Le menu du bas de la fenêtre  $\left[\begin{array}{c|c} \text{Metter} & \text{Quitter} \\ \text{Quitter} & \text{Permet} \end{array}\right]$  permet de modifier le

dossier courant (changer le chemin de la base de données ou la désignation du dossier) ou de créer un nouveau dossier.

*Dans la majorité des cas, les établissements installent un dossier unique. On peut cependant imaginer qu'une DSP, par exemple, créera autant de dossiers que d'établissements dans la wilaya.* 

#### **2.2. Gestion des usagers**

Un usager est une personne ou un groupe de personnes dûment autorisé à utiliser le système 3COH. La fonction « Usagers » permet d'assurer la gestion du fichier de ces usagers.

Usagers Droits d'accès Journal Quitte L'option « Usagers » propose le menu suivant :

#### **2.2.1.Usagers**

Un usager est caractérisé par

- a) son numéro unique (p. ex. 98)
- b) son nom (p. ex. 'MALIKO')
- c) son mot de passe (p. ex. 'LUCIE') sur 12 positions alphanumériques maximum

Système de triple comptabilité hospitalière 3COH, MANUEL DE L'USAGER  $\blacktriangleright$  Page 9

- d) le répertoire où est rangée l'application 3COH qu'il utiliser (en général, C:\3COH\3COHEXE)
- e) le numéro du dernier dossier qu'il a exploité

Les champs 'GRH' et 'Structure' ne sont pas exploités dans la version actuelle de 3COH. Le champ 'Structure' ne doit cependant pas être vide.

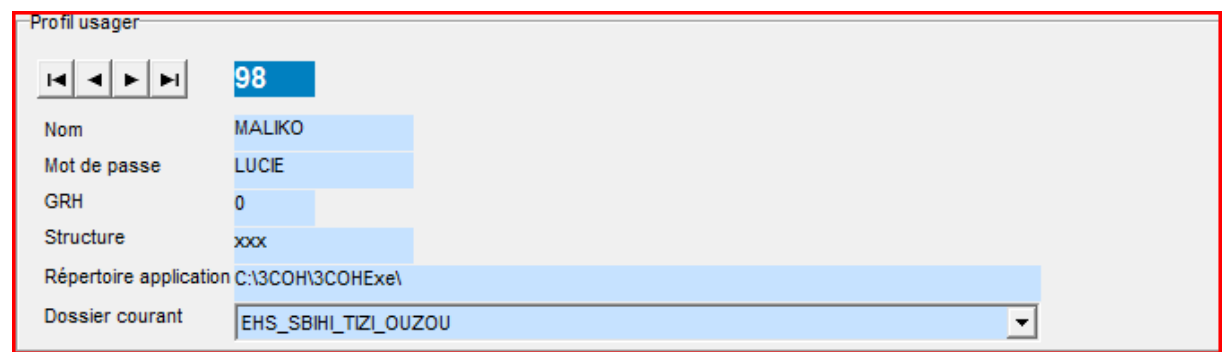

Par ailleurs, un usager est caractérisé par son horaire d'utilisation de 3COH : en dehors de cet horaire, cet usager ne pourra accéder au logiciel.

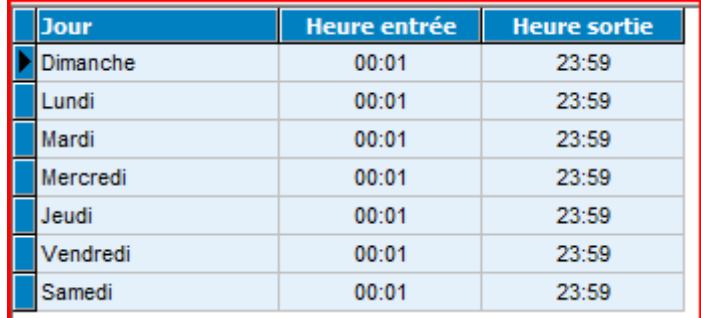

Dans l'exemple ci-dessus, l'usager a accès au logiciel tous les jours de la semaine pendant 24 heures (de 00h:01mn à 23h:59mn). Pour modifier l'horaire de l'usager courant, il suffit de

cliquer sur le bouton  $\begin{bmatrix} \frac{H}{2} \end{bmatrix}$ qui propose alors la fenêtre de saisie suivante :

Page 10. Système 3COH, Maintenance du système

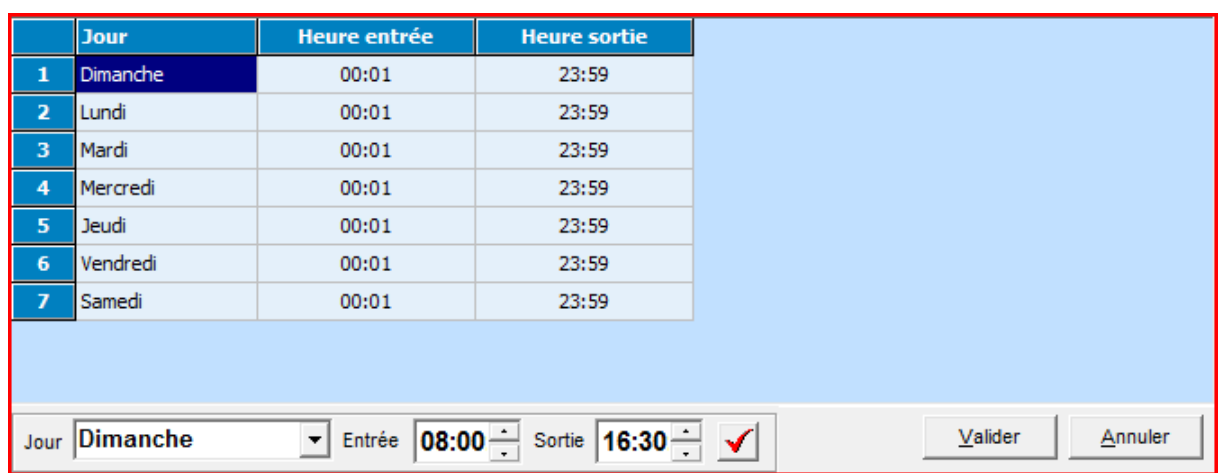

Positionnez le curseur sur le ligne à modifier, sélectionnez le jour, l'heure d'entrée et l'heure de sortie, puis cliquez sur le bouton de validation.

Les options du menu Supprimer | Billouveau | **Billouveau** | 200 Mettre à jour | District | permettent respectivement de supprimer l'usager courant, de créer un nouvel usager ou de modifier les attributs de l'usager courant.

#### **2.2.2. Gestion des droits d'accès**

Cette option permet de définir et/ou de modifier les privilèges d'accès accordés à un usager. En effet, un usager n'a pas nécessairement accès à toutes les ressources gérées par le logiciel. L'administrateur du système peut choisir

- a) Le ou les dossiers auxquels peut accéder l'usager
- b) Le ou les (ou tous) modules que cet usager peut exécuter. Tel usager pourra par exemple accéder au module ACHATS, mais pas au module BUDGET pour un dossier spécifique. Tel autre usager pourra accéder à l'ensemble des modules pour un dossier, mais sans aucune possibilité de saisie de données.
- c) Le numéro de profil de cet usager. Les profils sont définis dans le module PARAMÈTRES du système 3COH (voir le MANUEL DE L'USAGER pour plus de détails sur la notion de profil d'usager).

Système de triple comptabilité hospitalière 3COH, MANUEL DE L'USAGER Page 11

Système 3COH, MAINTENANCE DU SYSTÈME. PRÉSENCES International SARL

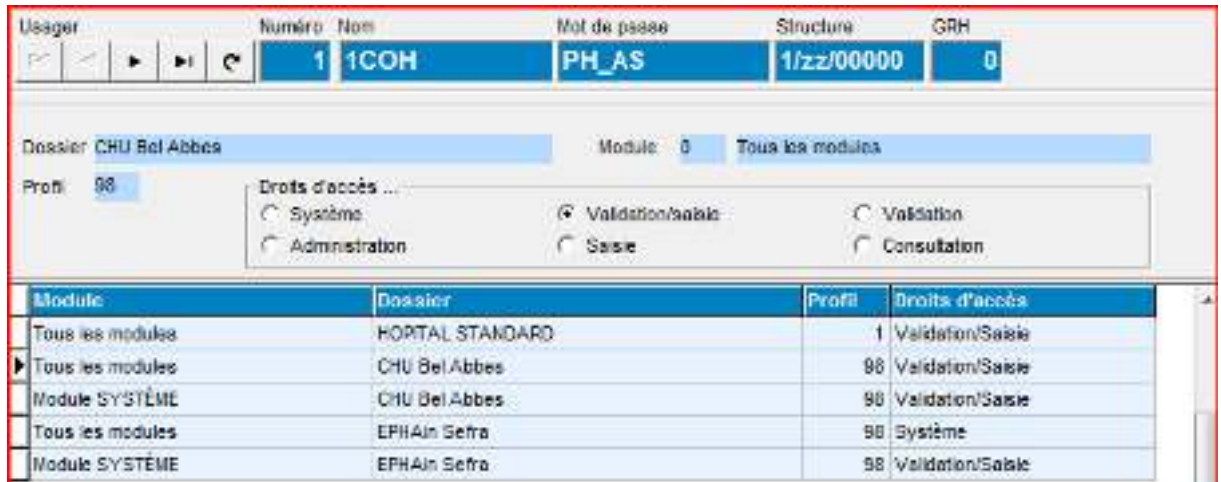

Dans l'exemple ci-dessus, nous notons que l'usager '1COH' (numéro 1) a accès à 3 dossiers (HOPITAL STANDARD, CHU Bel Abbès et EPHAin Sefra). Pour le dosser HOPITAL STRANDARD, il a accès à tous les modules à l'exception du module SYSTEME. Les accès aux données sont définis dans le profil de code 98 (voir module PARAMÈTRES).

L'accès SYSTEME permet à l'usager d'exécuter les fonctions du module PARAMETRES.

Le mode d'accès le moins permissif est le mode « Consultation ». Il interdit à son usager toute forme de modification des données ; les opérations de « Saisie », « Mise à jour » et « Suppression » ne sont pas autorisées. A l'autre extrême, le mode SYSTEME autorise tous les accès. Un usager peur avoir l'accès en mode « Validation » ; cela signifie qu'il peut valider les saisies effectuées par un autre usager qui dispose du mode « Saisie », mais qu'il ne peut effectuer aucune saisie lui-même.

Pour attribuer ou modifier les droits d'accès d'un usager, il faut sélectionner le dossier, puis garnir les différents attributs relatifs à ces droits au moyen des boutons Nouvel accès **NE** Mise à jour Supprimer .

#### **2.2.3. Journal**

Cette option permet d'obtenir la liste des transactions saisies par un usager, dans un dossier donné, pour un type de journal spécifique, pour une période donnée. Par exemple, la sélection suivante

Page 12. Système 3COH, Maintenance du système

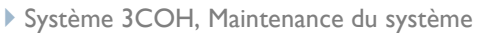

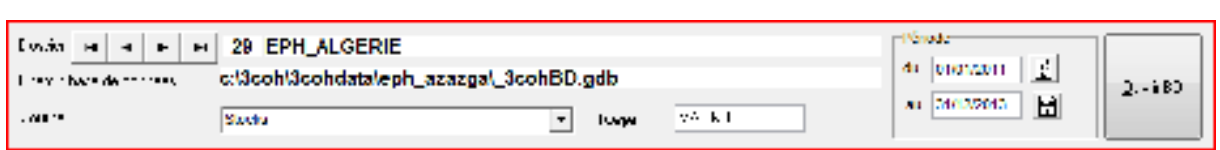

Liste, pour le dossier '29 EPH Algérie', toutes les transactions de stocks saisies par l'usager MALIKO (nom de l'usager) pendant la période courant du 01/01/2011 au 31/12/2013.

#### **2.3. Mise à niveau de la base de données**

De temps à autre, PRÉSENCES introduit de nouvelles fonctionnalités dans le système qui peuvent nécessiter une « mise à niveau » de la base de données. Lors du chargement de nouveaux exécutables, si une mise à niveau est nécessaire, le logiciel le signale automatiquement lors de l'exécution d'un module affecté par les nouvelles fonctionnalités.

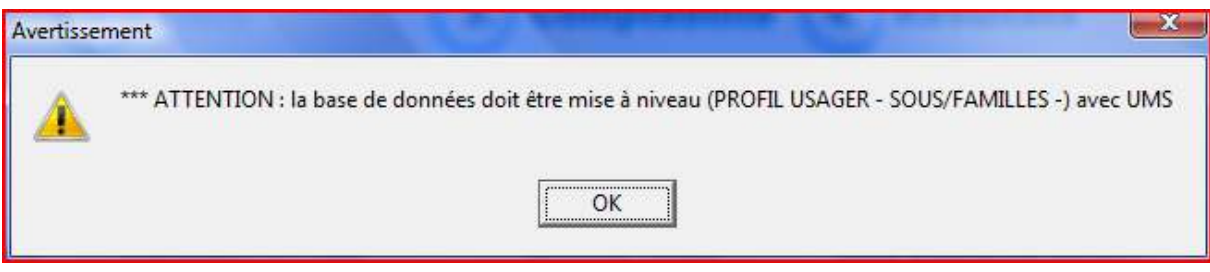

Le message ci-dessus signifie qu'il faut exécuter la fonction « MISE A NIVEAU » et choisir l'option « PROFIL USAGER – SOUS/FAMILLES) ; c'est-à-dire qu'il faut alors exécuter UMS | Tables système | Mise à niveau de la base de données et exécuter l'option correspondant au message ('PROFIL USAGER – SOUS/FAMILLES' dans l'exemple ci-dessus).

Système 3COH, MAINTENANCE DU SYSTÈME. PRÉSENCES International SARL

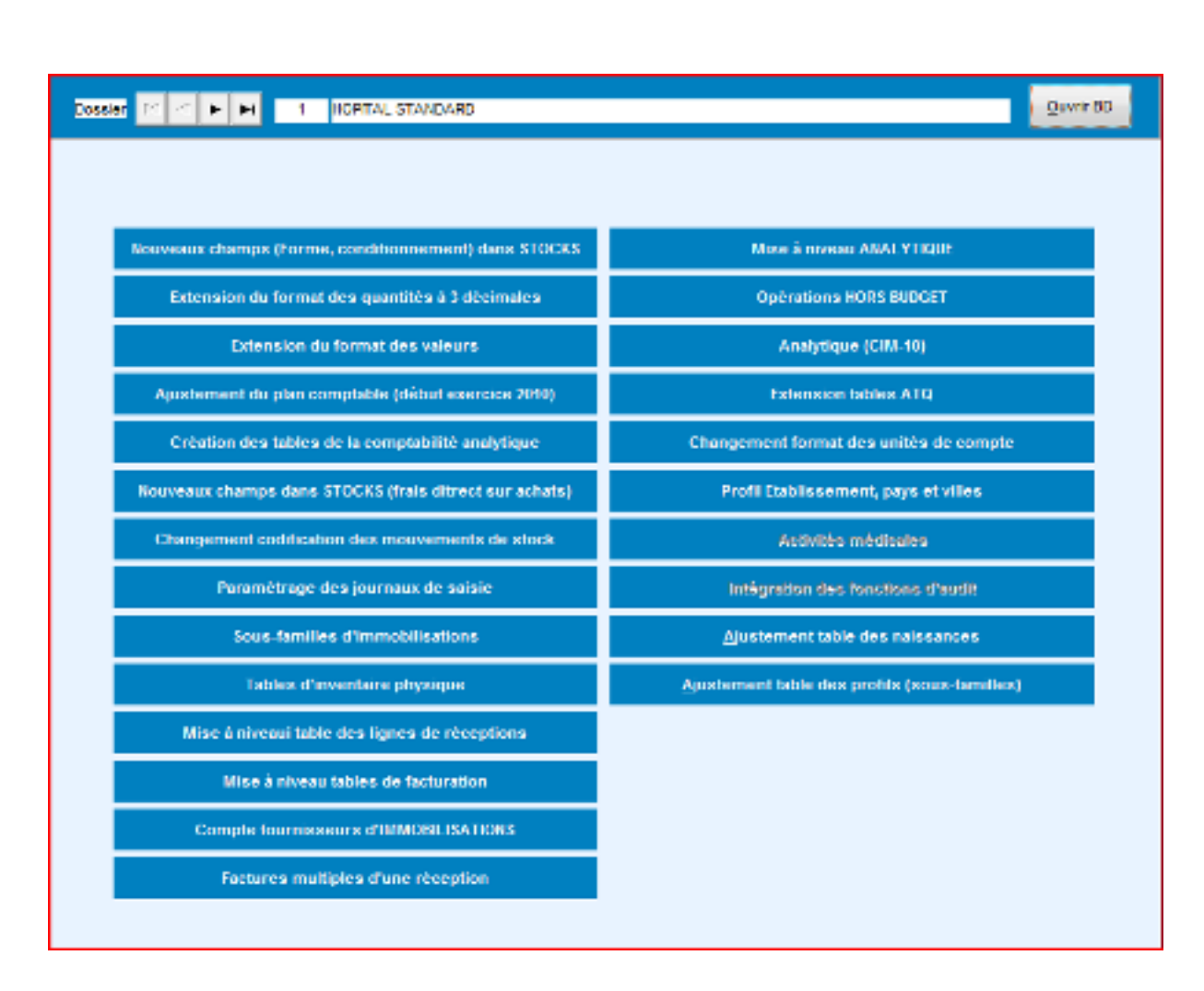

#### **2.4. Mise à niveau des exécutables (nouvelles versions de 3COH)**

De temps à autre, de nouvelles versions du logiciel 3COH sont disponibles via le site www.3coh.net d'où les usagers dûment enregistrés peuvent les télécharger (section « TÉLÉCHARGEMENT »). Il faut alors remplacer les anciennes versions par les nouvelles.

La procédure est très simple ; l'administrateur 3COH dans l'établissement doit

- a. Effectuer une copie de sécurité des anciens exécutables
- b. Décompresser les nouveaux exécutables dans le répertoire X:\3COH\3COHEXE (X est le répertoire où est installé le logiciel 3COH)
- c. Effectuer une mise à niveau de la base de données, si cela était nécessaire (indiqué dans le texte accompagnant les exécutables). Si l'établissement a créé plusieurs dossiers, il faut mettre à niveau les bases de données correspondantes.

#### **2.5. Gestion des modules**

La version actuelle du système 3COH est composée d'une trentaine de modules. D'autres pourront éventuellement y être ajoutés dans le futur. La fonction « Gestion des modules » permet d'activer ou de désactiver un ou plusieurs modules.

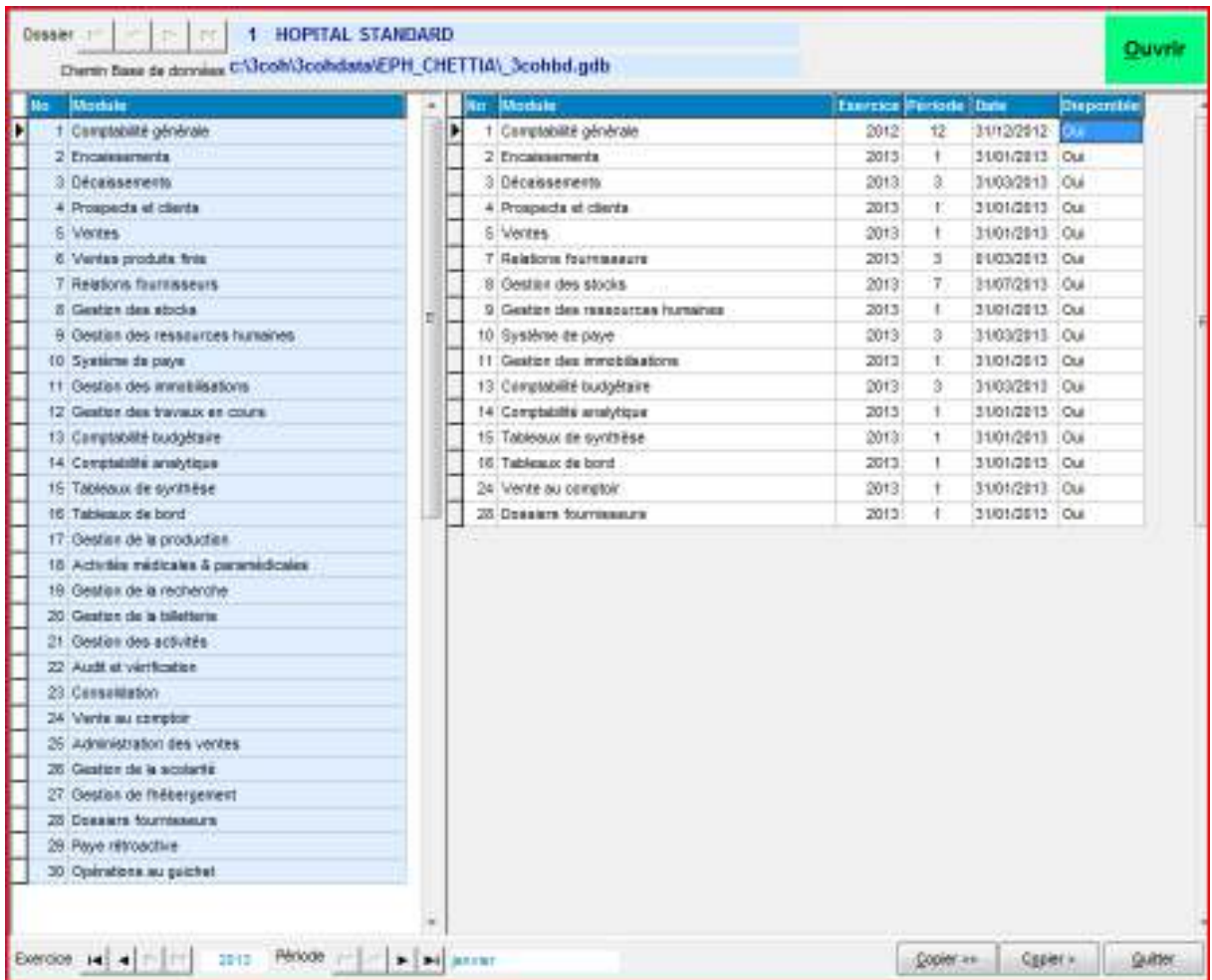

La fenêtre de l'option affiche à gauche tous les modules du système et, à droite, les modules effectivement disponibles dans le dossier sélectionné.

#### **2.5.1. Activation de modules**

Les boutons « **Activer >>** » et « **Activer >** » permettent respectivement d'activer tous les modules ou un seul module dans le dossier sélectionné en haut de la fenêtre.

Système de triple comptabilité hospitalière 3COH, MANUEL DE L'USAGER Page 15

Supposons que l'on veut activer le (nouveau) module « Activités médicales et paramédicales » (no 18). Il suffit de positionner le curseur sur ce module

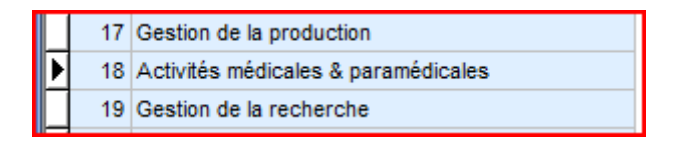

Activer >

et de cliquer sur le bouton

La liste des modules disponibles devient :

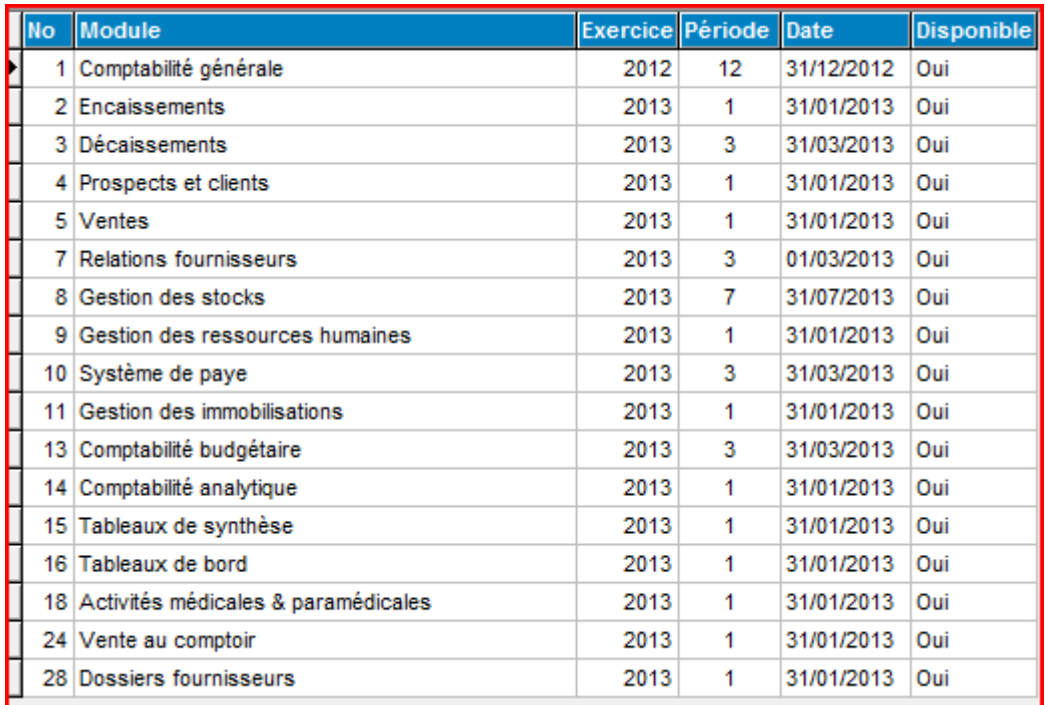

#### **2.5.2. Désactivation de modules**

Pour désactiver un module, il suffit de positionner le curseur sur la ligne correspondant à ce module dans la section de droite, puis d'enfoncer la touche <DELETE > (ou <SUPPRIME>).

Le module est alors retiré de la liste.

Exemple : On positionne le curseur sur la ligne '18 Activités médicales et paramédicales ' et on enfonce la touche <DELETE »

Page 16. Système 3COH, Maintenance du système

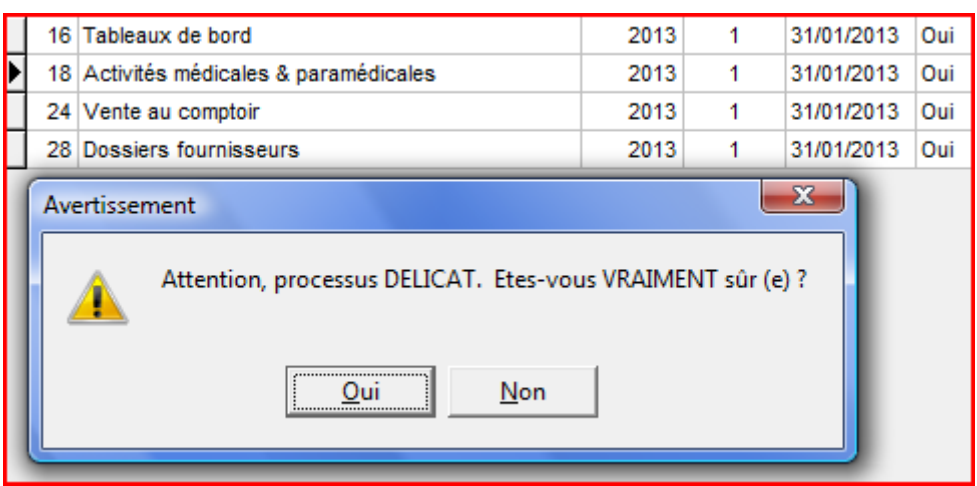

Si on clique sur le bouton intitulé « Oui », la liste devient

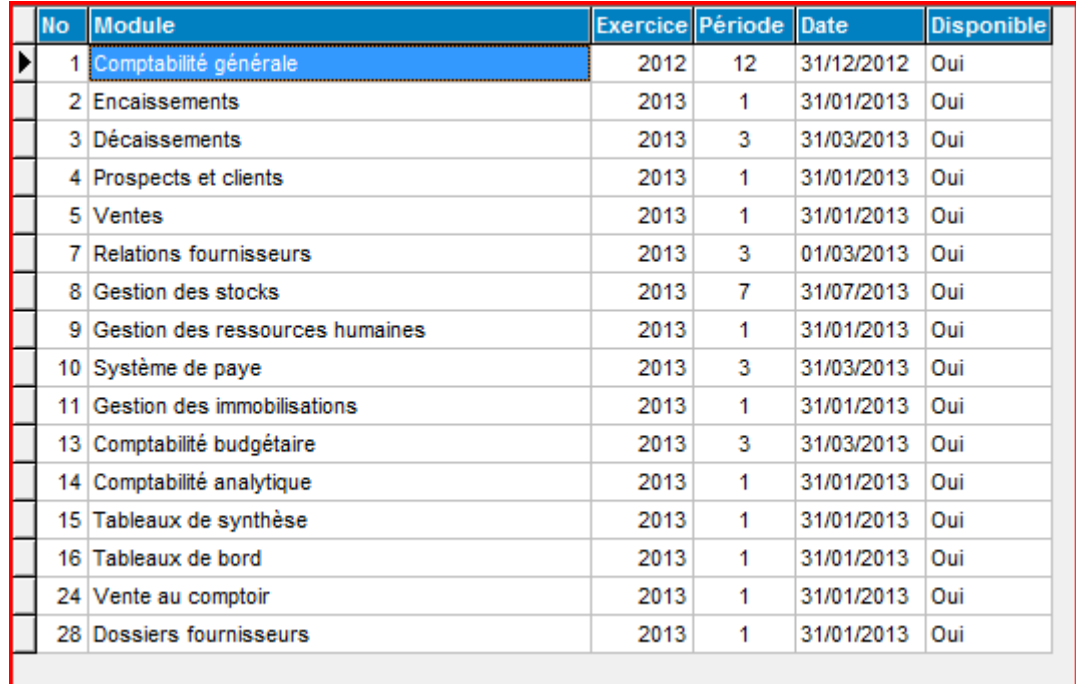

(le module 18 a été retiré de la liste ; il est désactivé. Il ne pourra plus être exécuté.

Système de triple comptabilité hospitalière 3COH, MANUEL DE L'USAGER Page 17

#### **2.6. Initialisation de la base de données**

L'initialisation de la base de données est un processus EXTRÊMEMENT DANGEREUX car il efface les données qui y ont été saisies pour préparer une base de données « vide ».

L'usage de cette fonction est exceptionnel. Il pourra par exemple permettre de créer une seconde base de données de l'établissement qui sera utilisée sur une machine dédiée à la formation et l'expérimentation.

En fait, cette fonction ne vide pas toutes les données, mais uniquement les données variables ; c'est-à-dire notamment les mouvements. Le paramétrage de l'établissement est préservé. Cela veut donc dire que les fichiers de base (plan de comptes, fichier des fournisseurs, fichier des articles, etc.) ne sont pas effacés.

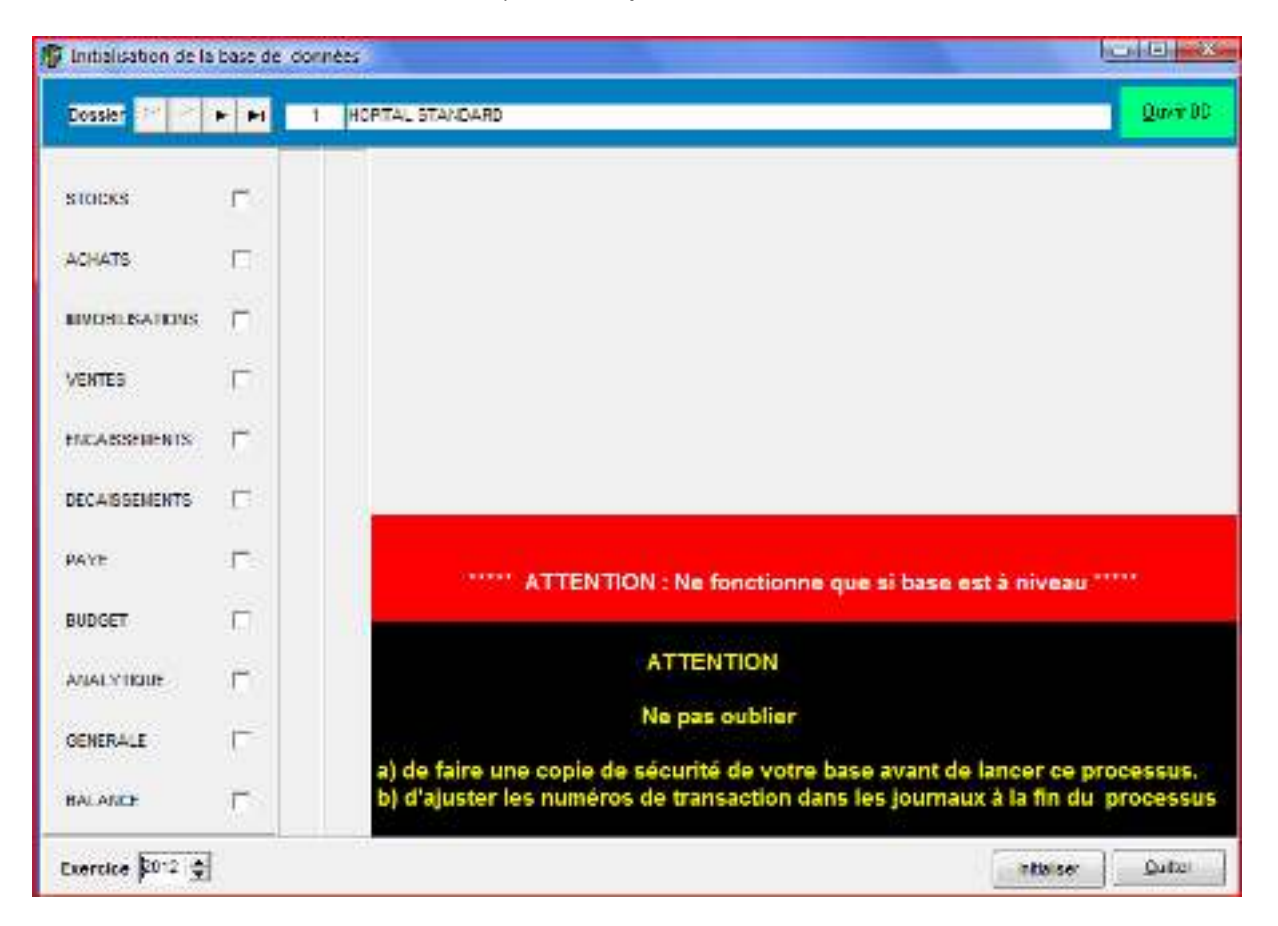

Page 18. Système 3COH, Maintenance du système

#### **3. Importation des données**

L'importation des données se fait normalement **une seule fois** ; lors de la mise en place initiale du logiciel. Il est toutefois possible que l'on ait à importer des données après démarrage du système ; ce sera le cas du budget qui peut être importé chaque année.

Le processus d'importation consiste à injecter dans la base de données de l'établissement la « situation de départ », autrement dit les données de gestion telles qu'arrêtées à la date de démarrage du système. Ces données sont constituées de

- a) Fichiers de base : fournisseurs, laboratoires, employés, nomenclature des actes médicaux et paramédicaux, etc.
- b) La situation à la date de démarrage du système : État des stocks, état des immobilisations, état des dettes, etc.

Ces données sont rangées dans des feuilles EXCEL et doivent respecter un format bien précis.

Les fonctions d'importation sont accessibles via UTILITAIRES | Importation.

Dans chaque option d'importation, le bouton précise le format des données dans le fichier EXCEL. Il faut absolument respecter ce format.

#### **3.1. Importation du budget**

L'importation du budget doit être effectuée au moins une fois ; lors de l'installation initiale du système. Elle peut également être réalisée à chaque exercice financier. Le format à utiliser est le suivant :

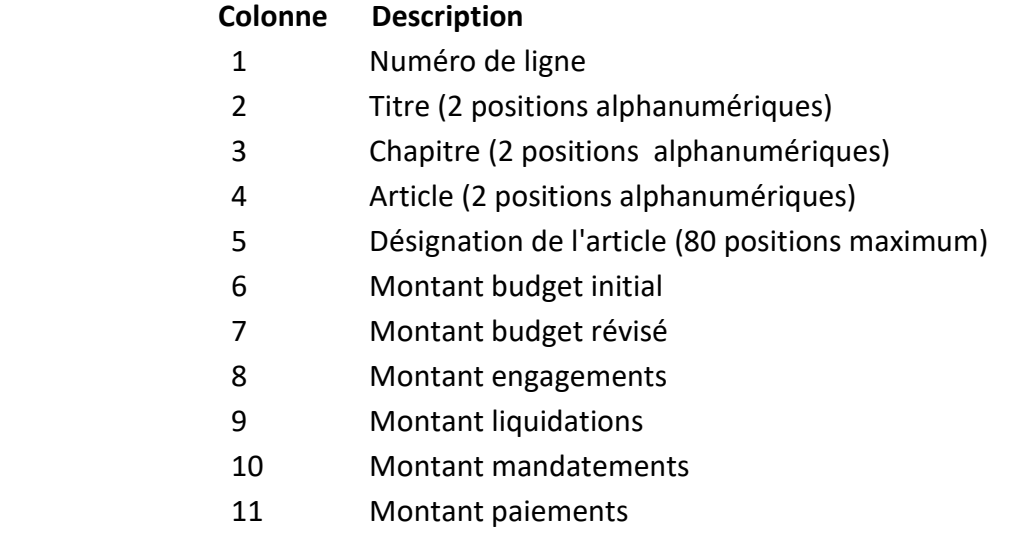

Système 3COH, MAINTENANCE DU SYSTÈME. PRÉSENCES International SARL

Lors de l'importation du budget de la première exploitation de 3COH, les valeurs correspondent au budget au moment de cette mise en exploitation

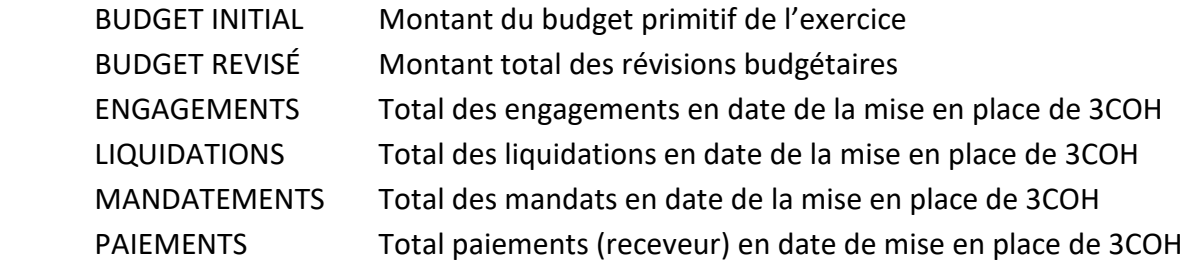

Pour les années subséquentes à la première année de mise en place de 3COH, seule le champ BUDGET INITIAL a une valeur ; les autres étant nuls. Ils sont alimentés à partir des mouvements saisis dans 3COH.

Les budgets de recettes et de dépenses DOIVENT être rangés dans 2 feuilles EXCEL distinctes

#### **3.2. Importation des stocks**

L'importation des stocks consiste à importer plusieurs tables :

- Unités de compte
- Sous-familles et classes
- Comptabilisation des sous-familles
- DCI
- Articles
- État des stocks
- Dotation des aux services (produits pharmaceutiques)

#### **a) Unités de compte**

La table des unités de compte (PIÈCE, AMPOULE, KG, …) est garnie, lors de l'installation initiale du système, par importation à partir d'une feuille EXCEL. Des détails sur la définition et les caractéristiques des unités de compte sont données dans le MANUEL DE L'USAGER. Après importation initiale, il est possible d'ajouter de nouvelles unités de compte au moyen de la fonction PARAMÈTRES | UNITÉS DE COMPTE.

#### **b) Sous-familles et classes**

Les stocks sont décomposés en « familles » (MÉDICAMENTS, CONSOMMABLES, PRODUITS ALIMENTAIRES, etc.). Ces familles sont définies au moyen de PARAMÈTRES | FAMILLES, SOUS-FAMILLES, CLASSES. Ces familles sont décomposées en sousfamilles qui sont elles-mêmes parfois déclinées en classes. Les sous-familles et les classes peuvent être importées à partir de feuilles EXCEL.

#### **c) Comptabilisation des sous-familles**

Le lien entre les mouvements de stocks et la comptabilité se fait au moyen d'attributs définis au niveau des sous-familles. Pour chaque sous-famille, il faut indiquer

- Le compte de STOCKS : 31xxxx
- Le compte d'ACHATS : 381xxx
- Le compte de CONSOMMATION : 601xxx
- Le compte de VENTES : 70xxx

#### **d) DCI**

La table des DCI (utilisées notamment par les articles de la famille MÉDICAMENTS) doit être importée avant celle des articles.

#### **e) Articles**

Les articles ne peuvent être importés que si les tables des UNITÉS, des FAMILLES, des SOUS-FAMILLES (et CLASSES) ont été au préalable importées. Notons que les prestations de services consommées (formation, entretien, assurances, …) ou fournies (actes médicaux et paramédicaux,…) sont considérés comme des articles. Il en est de même pour le catalogue de biens immobilisés.

#### **f) État des stocks**

L'état des stocks correspond à la situation des stocks en quantité et en valeur au moment de la mise en place du système.

#### **g) Dotations aux services**

Les dotations aux services constituent des commandes récurrentes qui sont livrées périodiquement par la pharmacie aux services concernés.

#### **3.3. Importation des laboratoires**

L'importation du fichier des LABORATOIRES doit être précédée de l'importation de la table des PAYS. Cette table renferme la liste des laboratoires pharmaceutiques. On peut y enregistrer également la liste des fabricants de matériel médical, par exemple. Les premiers seront distingués des seconds par leur « filière ». La table des filières est définie au niveau de PARAMÈTRES | FILIÈRES.

#### **3.4. Importation des agences bancaires**

Les banques sont définies par 2 tables : la table des institutions financière (CPA, BNA, BEA, CNEP, …) et celle des agences bancaires. La définition de la seconde nécessite

l'existence de la première : Une agence bancaire fait nécessairement partie d'une institution financière.

#### **3.5. Importation des dettes**

L'importation de l'état des dettes en date de la mise en exploitation du système se fait en deux étapes :

- Importation du fichier des fournisseurs
- Importation de l'état des dettes proprement dit.

#### **3.6. Importation des créances**

L'état des créances (sur clients ou salariés) se fait également en 2 étapes

- Importation du fichier des clients
- Importation de l'état des créances en date de mise en exploitation du systèeme

#### **3.7. Importation des immobilisations**

L'importation de l'état des IMMOBILISATIONS en date de mise en exploitation du système, se fait en 2 étapes

- Importation des familles de biens (TERRAINS, BÂTIMENTS, MATÉRIEL, ...)
- Importation des sous-familles
- Importation de l'état des immobilisations proprement dit

#### **3.8. Importation des dossiers des employés**

Avant d'importer la table des employés de l'établissement, il faut définir les CORPS et les GRADES dans le module RESSOURCES HUMAINES.

#### **3.9. Importation des naissances**

Dans les établissements, les naissances sont enregistrées au moyen du logiciel PATIENT d'où elles peuvent être extraites.

L'importation des naissances (à partir du logiciel PAIENTS) se fait à partir de 2 feuilles de calcul EXCEL : la feuille des NAISSANCES et la feuille des MERES

Format de la feuille des NAISSANCES (à partir de la table NAISSANCE F24.DBF)

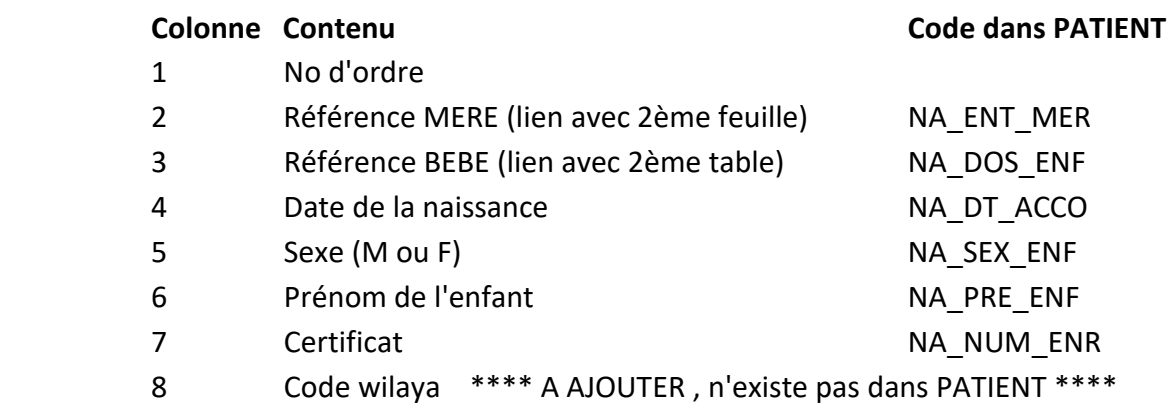

La seconde table (des ADMISSIONS) est extraite de la table ANTRES F30.DBF. Il faut extraire les lignes pour lesquelles le champ FER\_COND vaut 4 ET 5

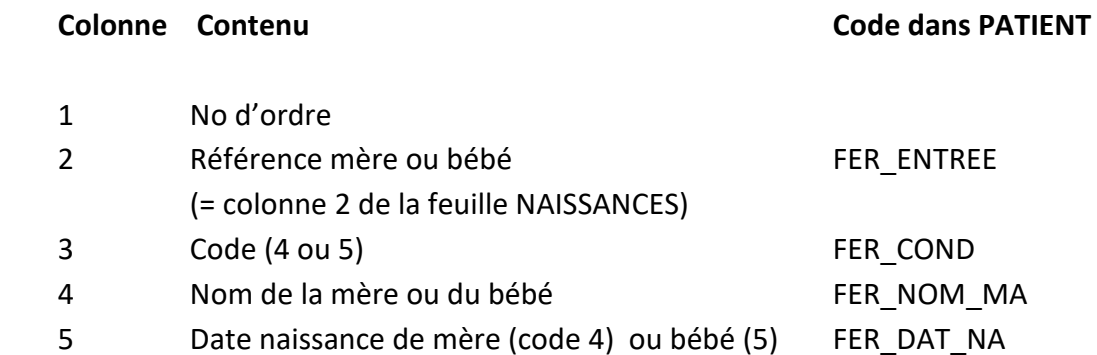

#### **3.10. Importation de la table des codes des maladies (CIM-10)**

Utilisée notamment par le module ANALYTIQUE (suivi des décès), la table de la codification internationale des maladies (CIM) doit être importé avant première utilisation du module ANALYTIQUE.

#### **4. Correction après erreur**

Un certain nombre d'erreurs décelées à l'exécution de 3COH peuvent être corrigées automatiquement par des fonctions incorporées dans UMS.

#### **4.1. Reconstitution de la balance générale**

La balance générale, disponible dans le module COMPTABILITÉ GÉNÉRALE, est toujours « en équilibre ». Ceci est d'ailleurs sa caractéristique de base : Total des débits = total des crédits. Si, toutefois, de façon exceptionnelle, cette égalité n'était pas respectée, il est possible de reconstituer la balance au moyen de l'option appropriée de UMS :

Utilitaires  $\rightarrow$  Ajustement des tables  $\rightarrow$  Balance générale

Il faut ensuite

- Fixer l'exercice et la période
- Ouvrir la base de donnes
- Cliquer sur Ajuster

Il faut ensuite produire la balance pour vérifier si le problème a été réglé. Si tel n'est pas le cas, il faut faire une analyse détaillée du problème pour en identifier l'origine. Le recours ultime set évidemment de communiquer le problème et de transmettre la base de données à PRÉSENCES Int'l.

#### **4.2. Correction des journaux de stock**

Il arrive quelques fois que des usagers saisissent des transactions de stock dans les mauvais journaux. L'option « correction des journaux de stock » permet de rectifier ce genre d'erreurs.

#### **Principe de fonctionnement.**

- a) Ouvrir la base de données
- b) Fixer les paramètres des transactions dont on veut modifier le journal
	- La famille
	- Le type de mouvement (entrées, sorties, …)
	- La période (par défaut l'exercice courant)
	- La plage des numéros de transactions (par défaut, 'tous')

Page 24. Système 3COH, Maintenance du système

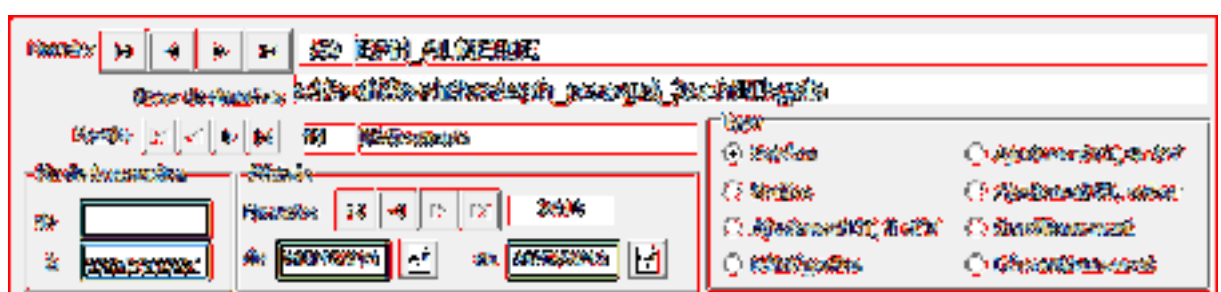

c) Fixer le journal de remplacement ; c'est-à-dire le journal dans lequel seront enregistrées les transactions sélectionnées

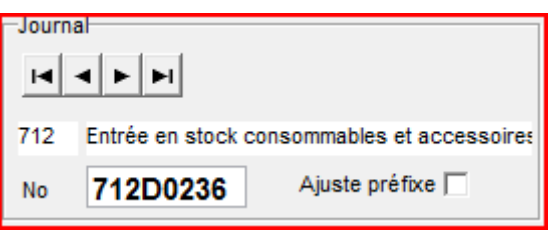

Dans l'exemple ci-dessus, les transactions sélectionnées (entrées en stock de la famille '11' pour la période du 1/1/2013 au 31/12/2013) plus haut seront transférées dans le journal 712.

Si la case à cocher « Ajuste préfixe » est cochée, les trois premières positions des numéros des transactions seront remplacées par le numéro du journal de remplacement. Dans l'exemple ci-dessus les trois premières positions des transactions sélectionnées seront remplacées par '712'

- d) Afficher les transactions en cliquant sur le bouton « Afficher »
- e) Cliquer sur « Ajuster » pour enclencher le processus d'ajustement proprement dit.

NOTA : Ce processus est irréversible ; il est donc prudent de faire une copie de sécurité de la base de données avant de l'enclencher.

#### **4.3. Re calcul des données des stocks**

Le module GESTION DES STOCKS dispose d'une fonction UTILITAIRES | CONTROLE DE COHÉRENCE qui permet de déceler certaines incohérences dans les données. Même si ces cas d'incohérence dans les données sont fort rares, il faut exécuter régulièrement cette fonction

Système de triple comptabilité hospitalière 3COH, MANUEL DE L'USAGER  $\rightarrow$  Page 25

 Système 3COH, MAINTENANCE DU SYSTÈME. PRÉSENCES International SARL **Utilitaires** puis, Contrôle de cohérence

#### qui propose

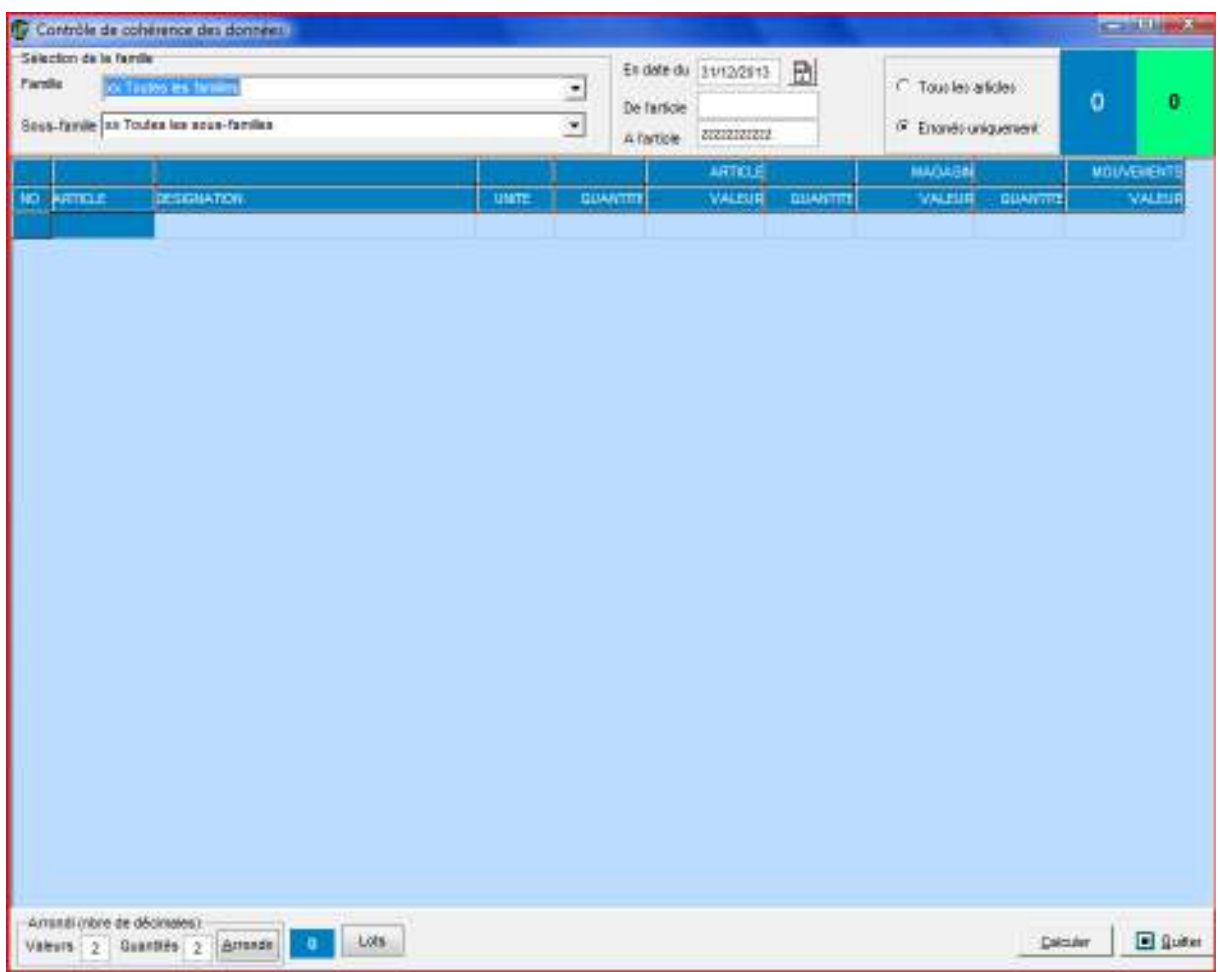

Les critères de sélection en haut de la fenêtre permettent de sélectionner les articles (famille, sous-familles, plage d'articles, …) sur lesquels doit porter le contrôle.

Le système compare notamment les données enregistrées dans les fiches de stocks, dans les magasins et dans l'historique des articles sélectionnés. En cas d'incohérence constatée dans les données, celles-ci sont affichées dans la fenêtre. Ces résultats peuvent être enregistrés dans un fichier en format texte.

On peur consulter les articles affichées pour identifier la source de l'incohérence. Dans de nombreux cas, la fonction UMS

Utilitaires $\rightarrow$ Ajustement à partir des mouvements  $\rightarrow$  STOCKS

règle le problème.

Il faut sélectionner les données à ajuster

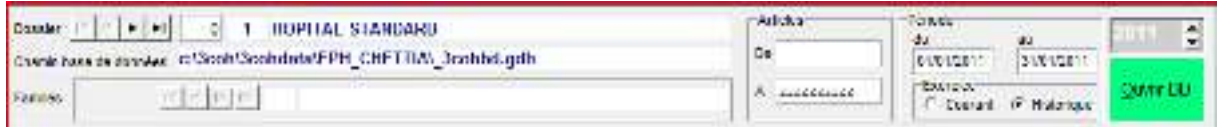

Puis exécuter successivement, et dans l'ordre, les quatre options MOUVEMENTS, A NOUVEAU, LOCALISATION er ARTICLES :

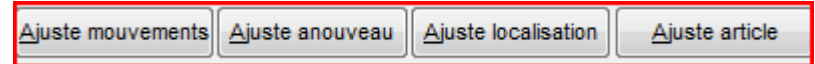

Après exécution de cette option, il faut réactiver l'option de CONTÔLE DE COHÉRENCE (module) pour vérifier que les incohérences ont été éliminées.

#### **4.4. Reconstitution des écritures comptables**

Dans la très grande majorité des cas, les mouvements saisis par les usagers donnent lieu à la génération automatique d'écritures comptables. Si le paramétrage du système est adéquatement réalisé, ces écritures sont nécessairement exactes. Cependant, en cas d'erreur dans ces écritures, il est possible, au moyen d'une option de UMS, de les reconstituer avec les bonnes valeurs.

#### **Cas des mouvements de stocks**

Périodiquement, l'administrateur du système 3COH doit exécuter la fonction TABLEAU DES STOCKS (voir MANUEL DE L'USAGER). Ce tableau renferme notamment 2 colonnes intitulées VARIATION et VARIATION COMPTABLE et porte sur un mois bien précis. Les valeurs qui apparaissent dans ces colonnes devraient être identiques pour toutes les familles et sous-familles. En cas de différence, même infime, la valeur VARIATION COMPTABLE est affichée en rouge.

Système de triple comptabilité hospitalière 3COH, MANUEL DE L'USAGER Page 27

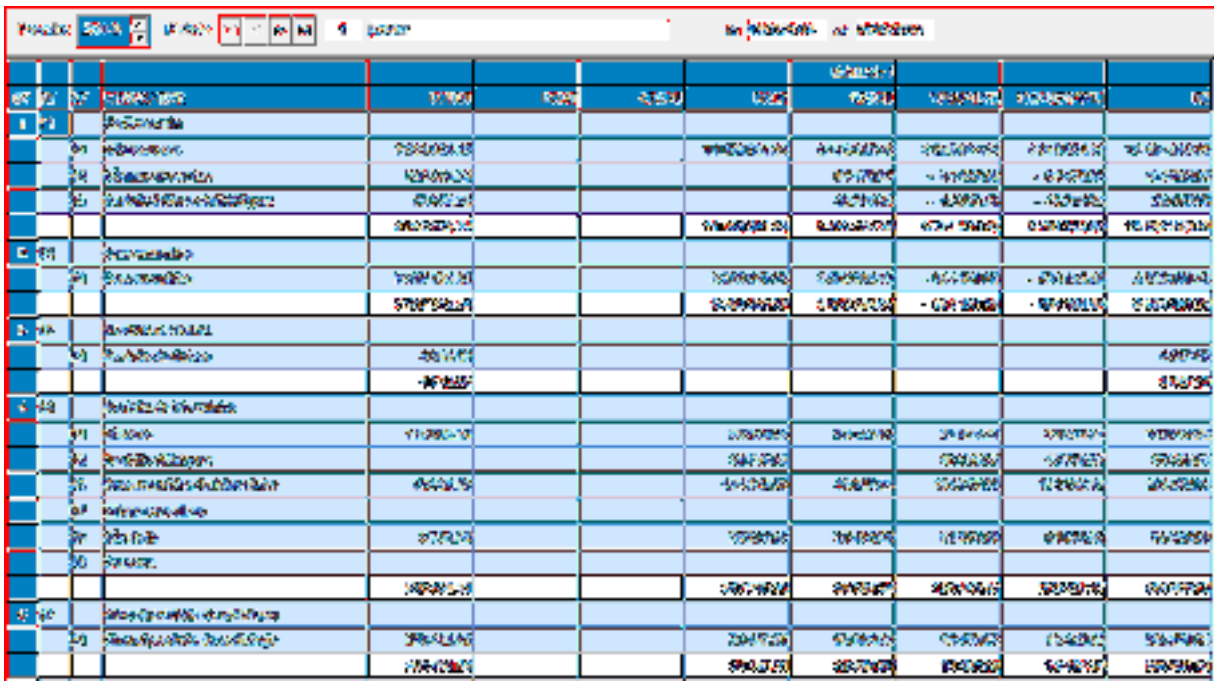

Un double clic sur la ligne où apparaît l'erreur, donne les détails sur les écarts, notamment les journaux où sont enregistrées les transactions erronées.

Dans la grande majorité des cas, UMS permet de corriger la situation.

Pour cela, il faut exécuter

UMS  $\rightarrow$  UTILITAIRES  $\rightarrow$  Ajustement des tables  $\rightarrow$  Correction des imputations comptables

Il faut alors choisir

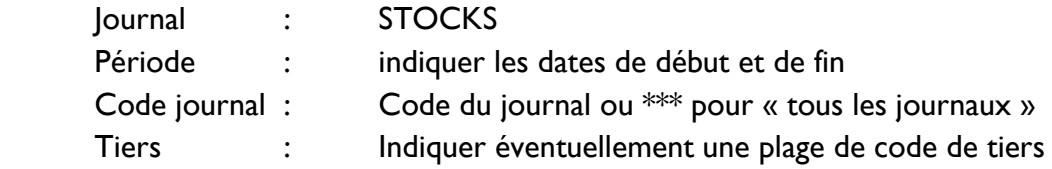

. . . . . . . . . . . . . . . . . . .

Page 28. Système 3COH, Maintenance du système

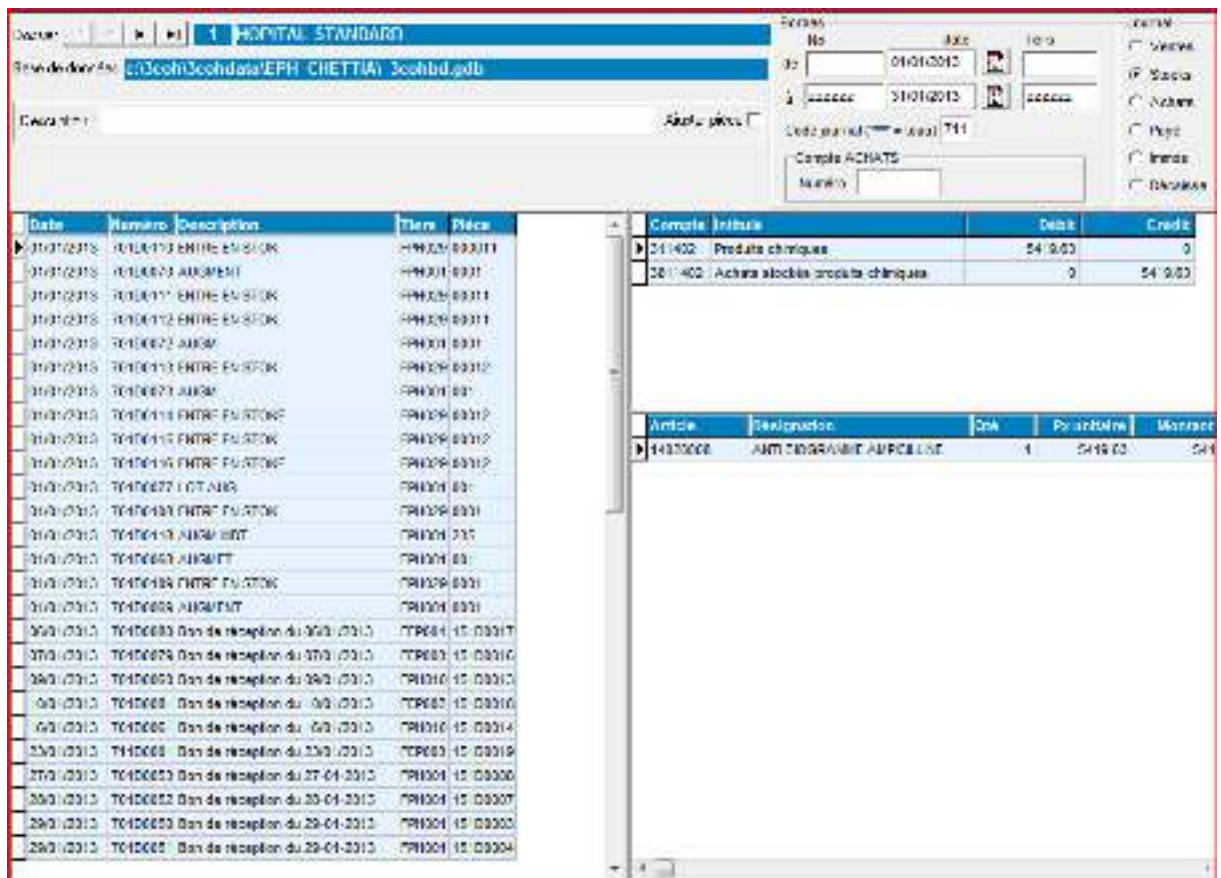

Puis, cliquer sur « OUVRIR », ce qui affiche, dans la partie gauche de la fenêtre la liste des transactions sélectionnées, et dans la partie de droite, le détail des transactions et leur comptabilisation. Un clic sur « AJUSTER » recalcule les imputations comptables.

Il faut alors afficher le TABLEAU DES STOCKS pour vérifier que les erreurs ont été corrigées.

#### **Autres journaux**

En cas d'anomalies constatées dans les autres journaux (ACHATS, VENTES,…), il suffit d'attribuer la bonne valeur au champ « Journal » et procéder de la façon indiquée ci-dessus.

Système de triple comptabilité hospitalière 3COH, MANUEL DE L'USAGER Page 29

#### **5.5. Reconstitution des a nouveau fournisseurs**

Le module ACHATS permet de produire un certain nombre d'états (voir MANUEL DE L'USAFER), en particulier l'ÉTAT NOMINATIF DES DETTES. Cet état, donne, pour chaque (fournisseur, compte fournisseur) le solde de début d'exercice, le montant des débits (règlements et avoirs) et le montant des crédits de la période choisie ainsi que le solde de fin.

Les cas d'anomalies (par exemple, un solde fournisseur débiteur) sont affichés en rouge.

UMS dispose d'un outil qui permet de corriger la majorité de ces situations d'anomalies. Pour l'exécuter, il faut activer

UMS  $\rightarrow$  Ajustement de tables  $\rightarrow$  Ajustement des comptes a nouveau fournisseurs

Dans la fenêtre affichée, il faut d'abord fixer la plage des dossiers fournisseurs (si vous voulez rectifier les données d'un fournisseur spécifique, il faut indiquer son code dans les 2 champs 'de' et 'à') :

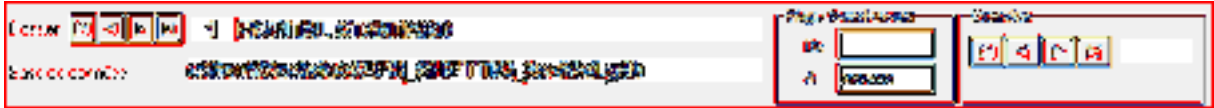

1. Il faut ensuite cliquer sur Ouvrir, puis sur « Mise à zéro » après avoir coché la case « Tous » :

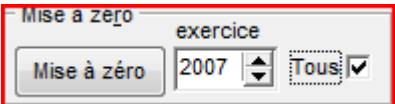

Le haut de la fenêtre affiche la première année connue du système (2009 dans l'exemple cidessous) :

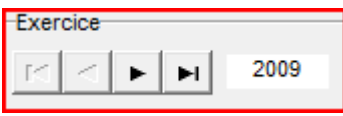

2. Cliquer ensuite sur « Ouvrir transaction », puis « Ajuster »

Ouvrir transaction **Aiuster** 

Au moyen du navigateur en haut de l'écran, passer à l'exercice suivant

Page 30. Système 3COH, Maintenance du système

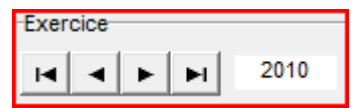

Cliquez à nouveau sur « Ouvrir transaction » et « Ajuster ».

Recommencez ce processus (passage à l'exercice suivant, puis « ouvrir transaction » et « ajuster ») pour tous les exercices jusqu'au dernier)**.** 

3. Fixez l'exercice au premier exercice

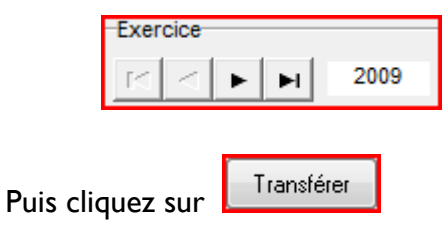

Passez à l'exercice suivant, puis cliquez à nouveau sur Transférer.

Recommencez ce processus (transfert des données d'un exercice sur le suivant) pour tous les exercices jusqu'à l'avant-dernier (2012 dans l'exemple).

Il faut alors reproduire l'état nominatif des dettes pour vérifier que les problèmes ont été réglés.

Système de triple comptabilité hospitalière 3COH, MANUEL DE L'USAGER Page 31

### **6. L'utilitaire ibCONSOLE (Borland)**

L'utilitaire ibCONSOLE, de la société BORLAND (USA) éditeur du SGBDR (Système de gestion de base de données relationnelle) est inclus dans l'utilitaire d'installation de 3COH.

Cet utilitaire permet d'accéder aux tables de la base de données 3COH. Sa fonction iSQL permet notamment d'exécuter des requêtes SQL.

Une documentation très riche sur ce produit est disponible sur internet (vidéos, textes, forums, etc.). Elle pourra être consultée à profit par l'utilisateur (informaticien) de 3COH.

Page 32. Système 3COH, Maintenance du système